Hinweise zur automatisierten Verwaltung der Daten der Teilnehmer des 6. LGL Kongresses für den Öffentlichen Gesundheitsdienst und der Jahrestagungen für Sozialpädagogen, Hygienekontrolleure und Sozialmedizinische Assistentinnen

- 1. Die Teilnehmerverwaltung des Kongresses und der Jahrestagungen erfolgt in der online-registry des Kongresses "Daten gewinnen, Wissen nutzen" [\(https://dgsmp2015.online](https://dgsmp2015.online-registry.net/)[registry.net\)](https://dgsmp2015.online-registry.net/). Dort wird die AGL mit den Daten aus dem Anmeldeformular (E-Mail-Adresse, Name, Vorname, Beschäftigungsbehörde) eine "Grund-Registrierung" vornehmen.
- 2. Sobald diese "Grund-Registrierung" erfolgt ist, erhalten Sie eine E-Mail der AGL.
- 3. Sie haben dann die Möglichkeit, die "Grund-Registrierung" zu vervollständigen, um den vollen Funktionsumfang der online-registry für Teilnehmer (z.B. Persönlicher Stundenplan) zu nutzen. Dazu gehen Sie wie folgt vor:
	- a. Aufrufen der Seite [https://dgsmp2015.online-registry.net](https://dgsmp2015.online-registry.net/)
	- b. Eintragen Ihrer E-Mail-Adresse in das Feld "E-Mail"
	- c. Klick auf den Button "Anmelden".

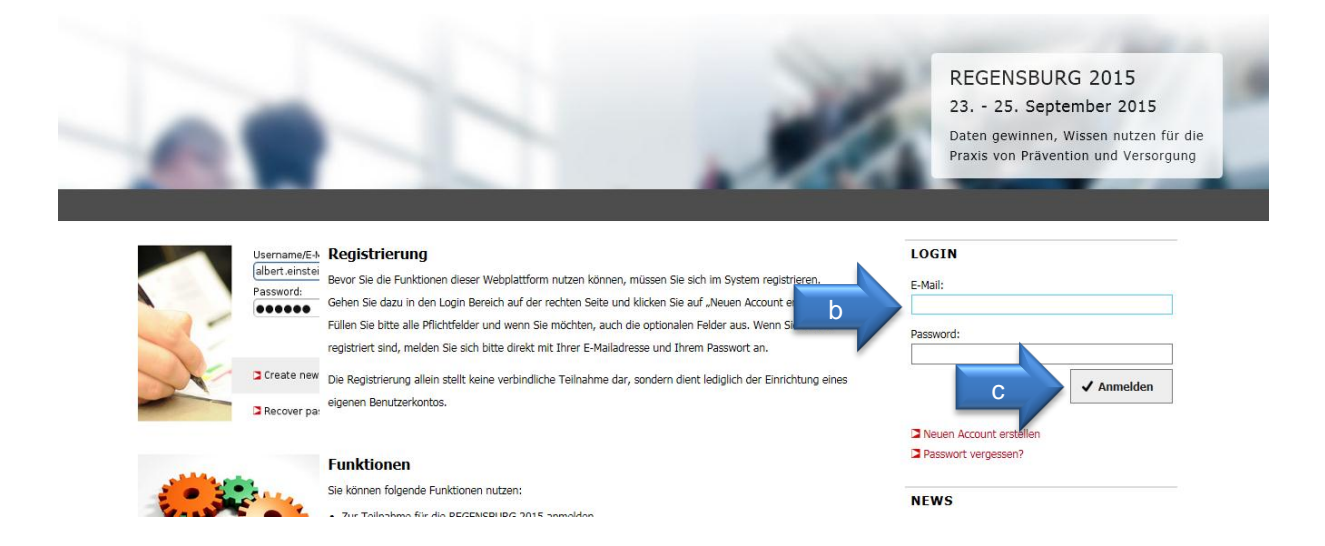

d. Ausfüllen der Pflichtfelder des daraufhin angezeigten Formulars.